# Modification guide for parameters of Columbus V-800 MarkII Oct 2019

## Factory settings

Output sentences: \$GPGGA, \$GPGSA, \$GPGSV, \$GPRMC, \$GPVTG. Refresh rate: The above sentences is output once every second. Baud rate: 38,400bps You can modify the parameters of the V800 MarkII according to actual needs.

# How to modify the Baud rate

1. Run "J-Nav GPS Analyzer"

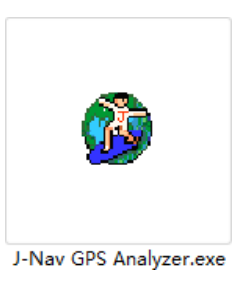

2. Select the port and Baud rate where the V800 is located, click "OpenPort", then click the icon in the top right corner.

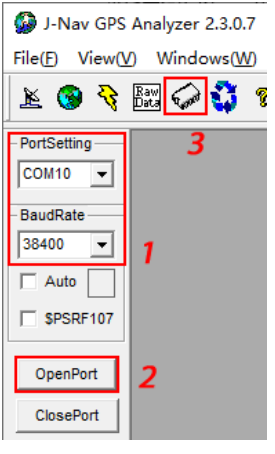

3. In the pop-up dialog box, select "Read Information" to read the current settings.

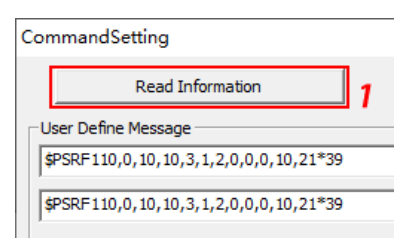

4. Select the baud rate you need in "BaudRate", click "Select", then click "Execute".

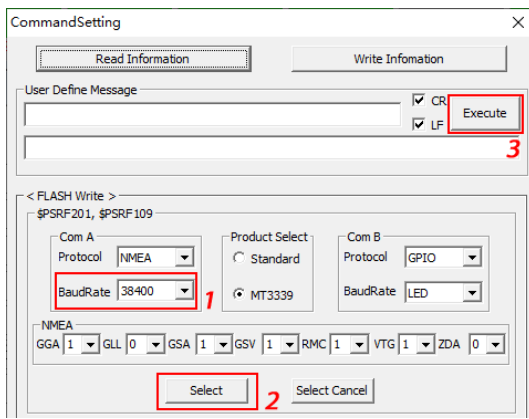

#### How to set the output sentences

- 1. Repeat Step1-3 as above.
- 2. Select the output sentences you need in "NMEA", click "Select", then click "Execute". Remarks:"0"means disable this sentence, "1" means output once every second, "10" means output once per ten seconds.

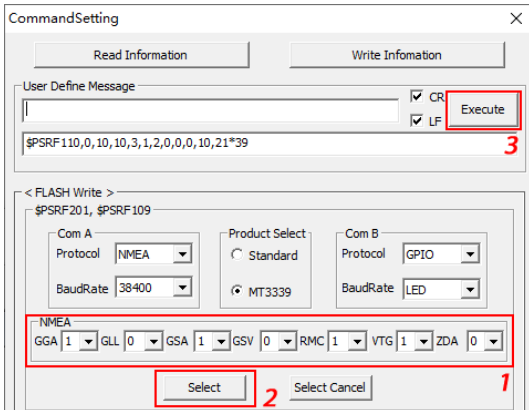

## How to modify the output refresh rate.

- 1. Repeat Step 1-3 as above.
- 2.  $\bullet$  Modify the refresh rate to  $1Hz$  (output once every second): In box 1, enter: "\$PSRF110,0,10,10,3,1,1,0,0,0,10,21", click "Execute".

• Modify the refresh rate to 2Hz (output twice every second): In box 1, enter: "\$PSRF110,0,10,10,3,1,2,0,0,0,10,21", click "Execute".

• Modify the refresh rate to **5Hz** (output five times every second): In box 1, enter: "\$PSRF110,0,10,10,3,1,5,0,0,0,10,21", click "Execute".

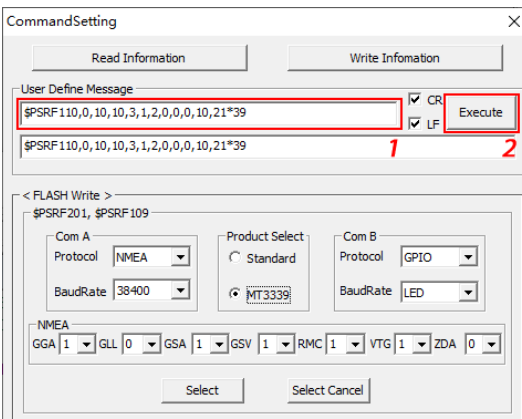

• Modify the refresh rate to **10Hz** (output ten times every second):

Need to disable GSV first (Because the data amount of 10Hz is too large, you must disable the GSV sentence.) Select "GSV" as "0", click "Execute".

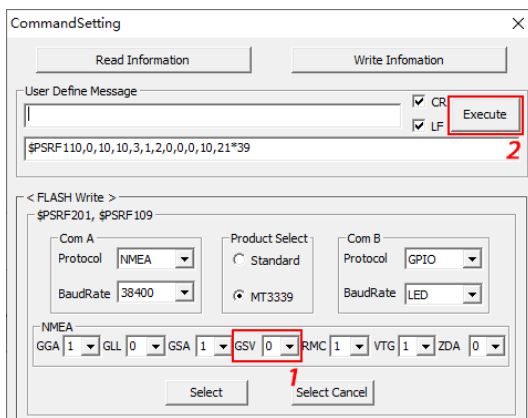

In box 1, enter: "\$PSRF110,0,10,10,3,1,10,0,0,0,10,21", click "Execute".

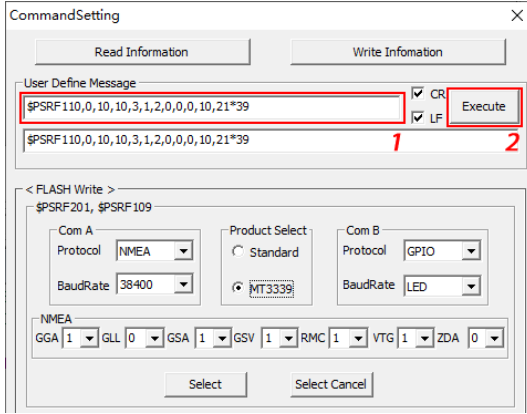